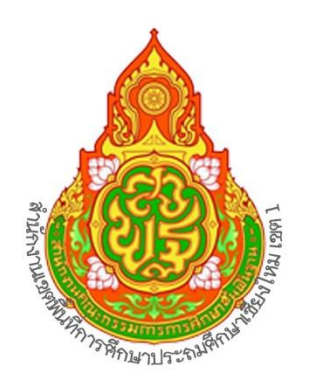

# **EUD**การปฏิบัติงาน

## กลุ่มบริหารงานการเงินและสินทรัพย์

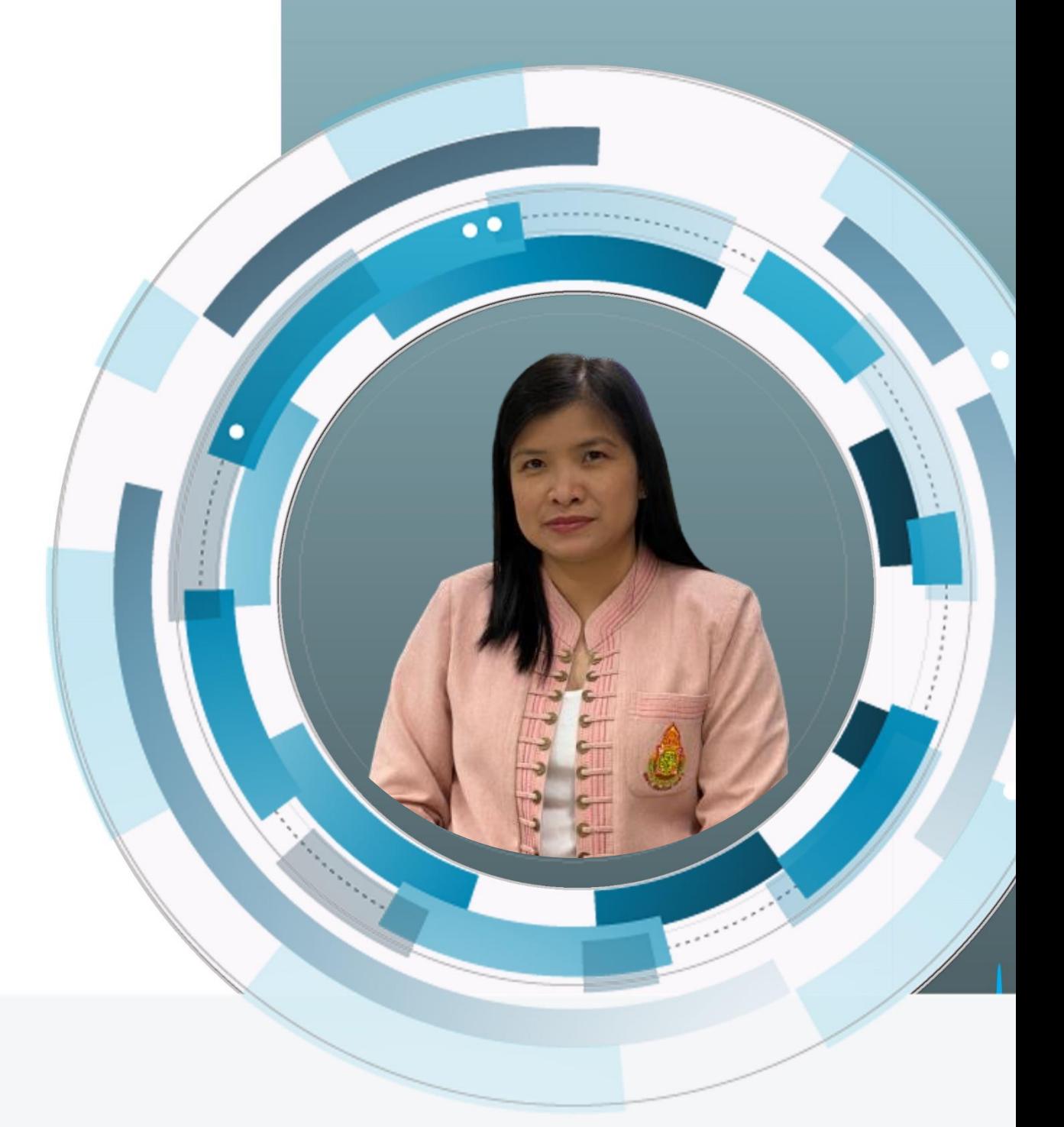

### นางสาวนุชจรี ผลระลึก สำนักงานเขตพื้นที่การศึกษาประถมศึกษาเชียงใหม่ เขต 1 นักวิชาการเงินและบัญชีชำนาญการ

#### **สารบัญ**

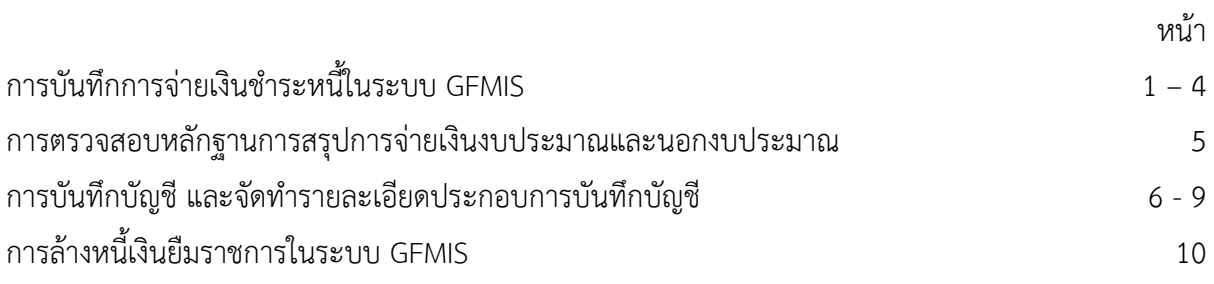

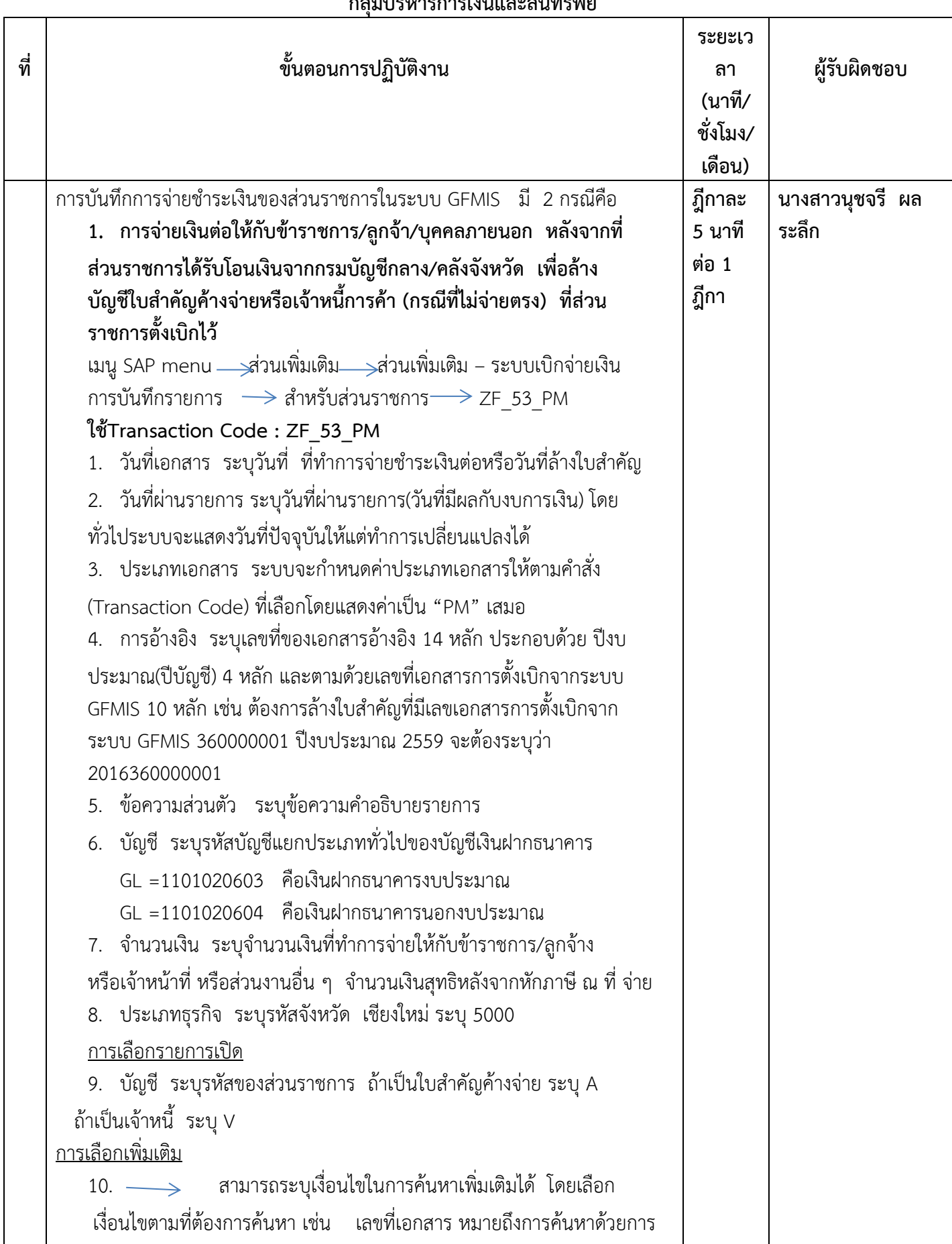

#### **ขั้นตอนในการบันทึกการจ่ายเงินชำระหนี้ในระบบ GFMIS กลุ่มบริหารการเงินและสินทรัพย์**

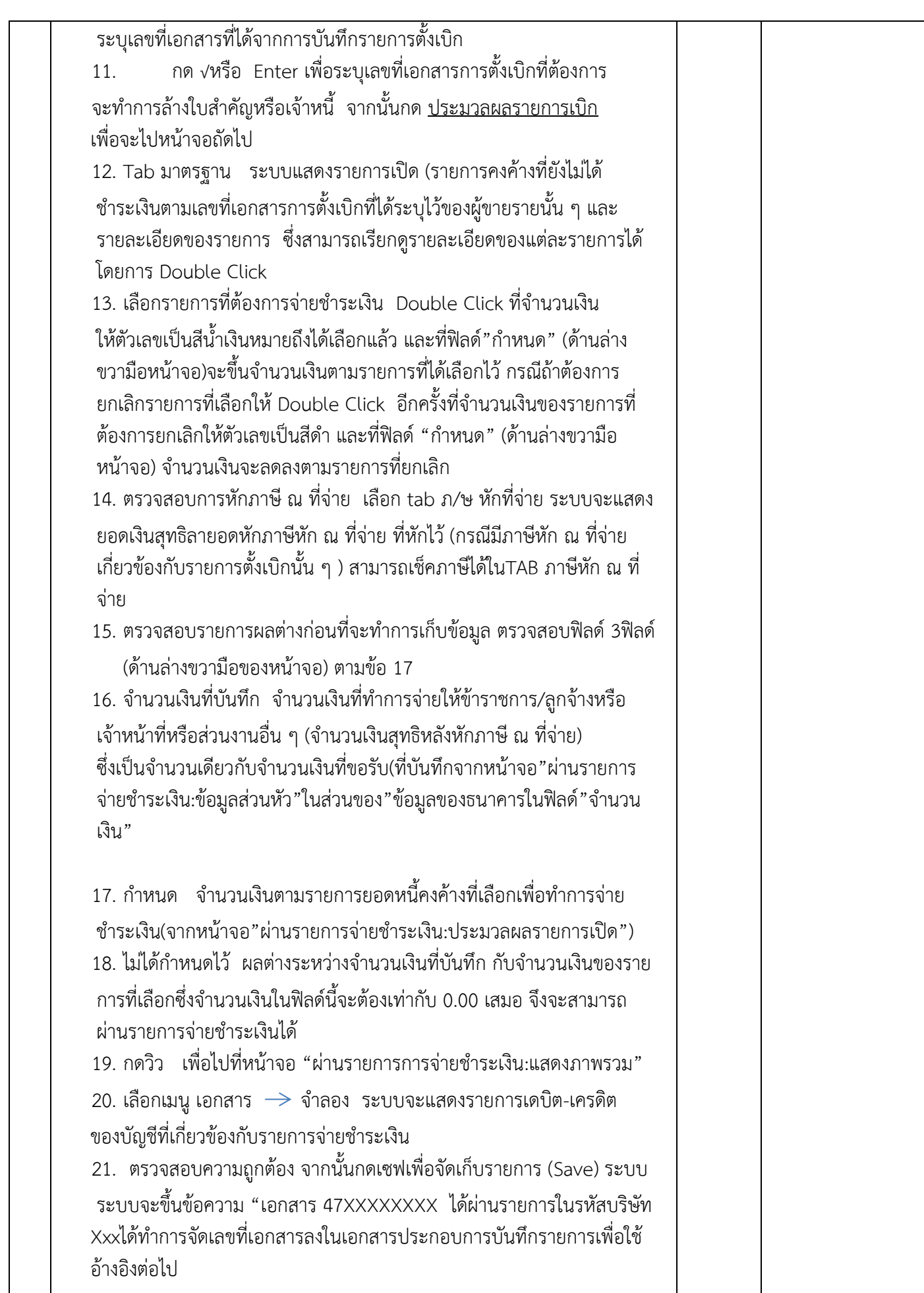

2

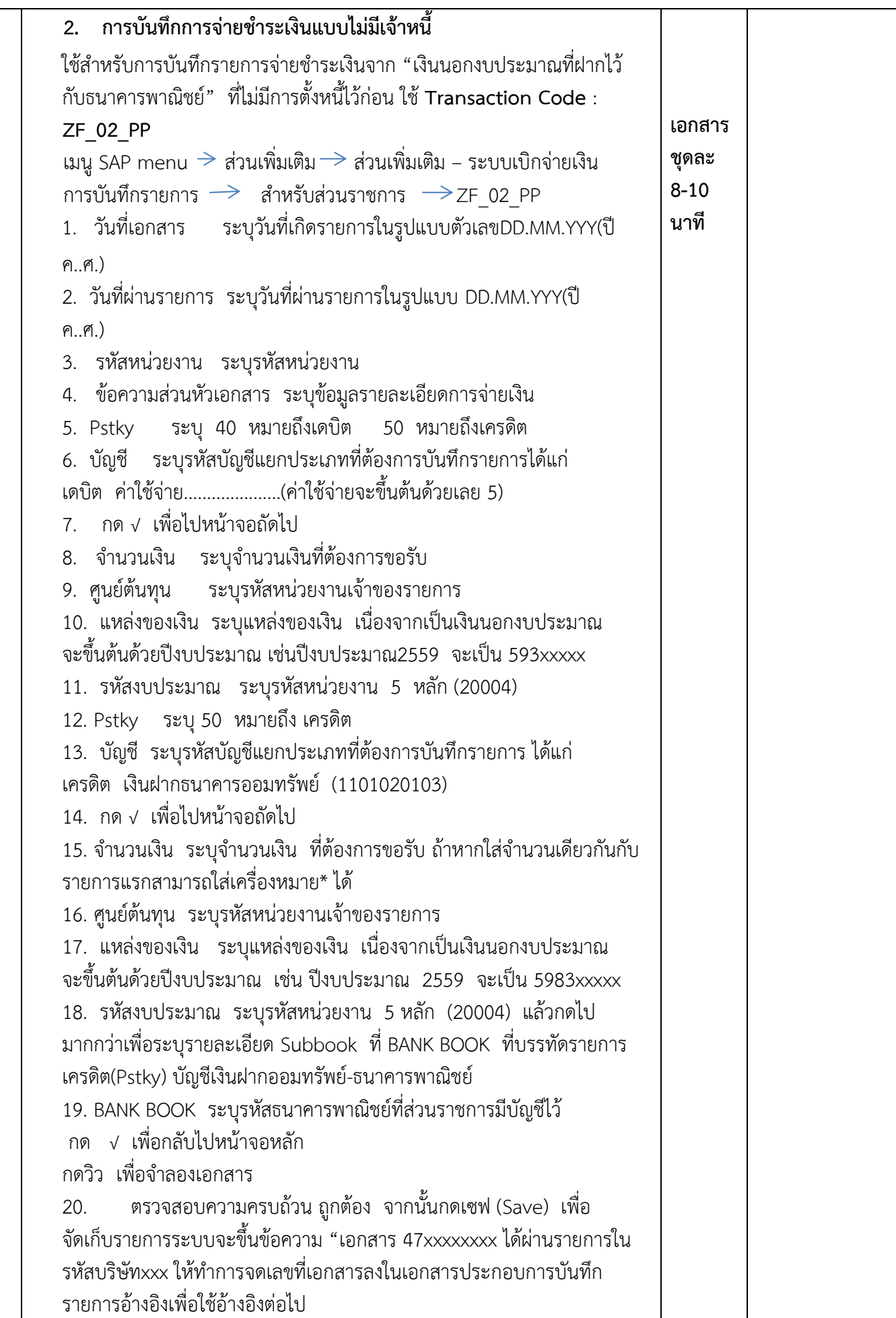

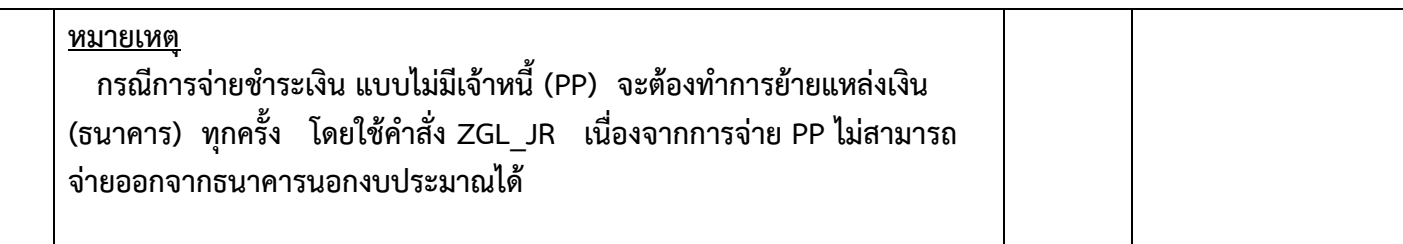

#### **ขั้นตอนในการตรวจสอบหลักฐานการสรุปการจ่ายเงินงบประมาณและนอกงบประมาณ กลุ่มบริหารการเงินและสินทรัพย์**

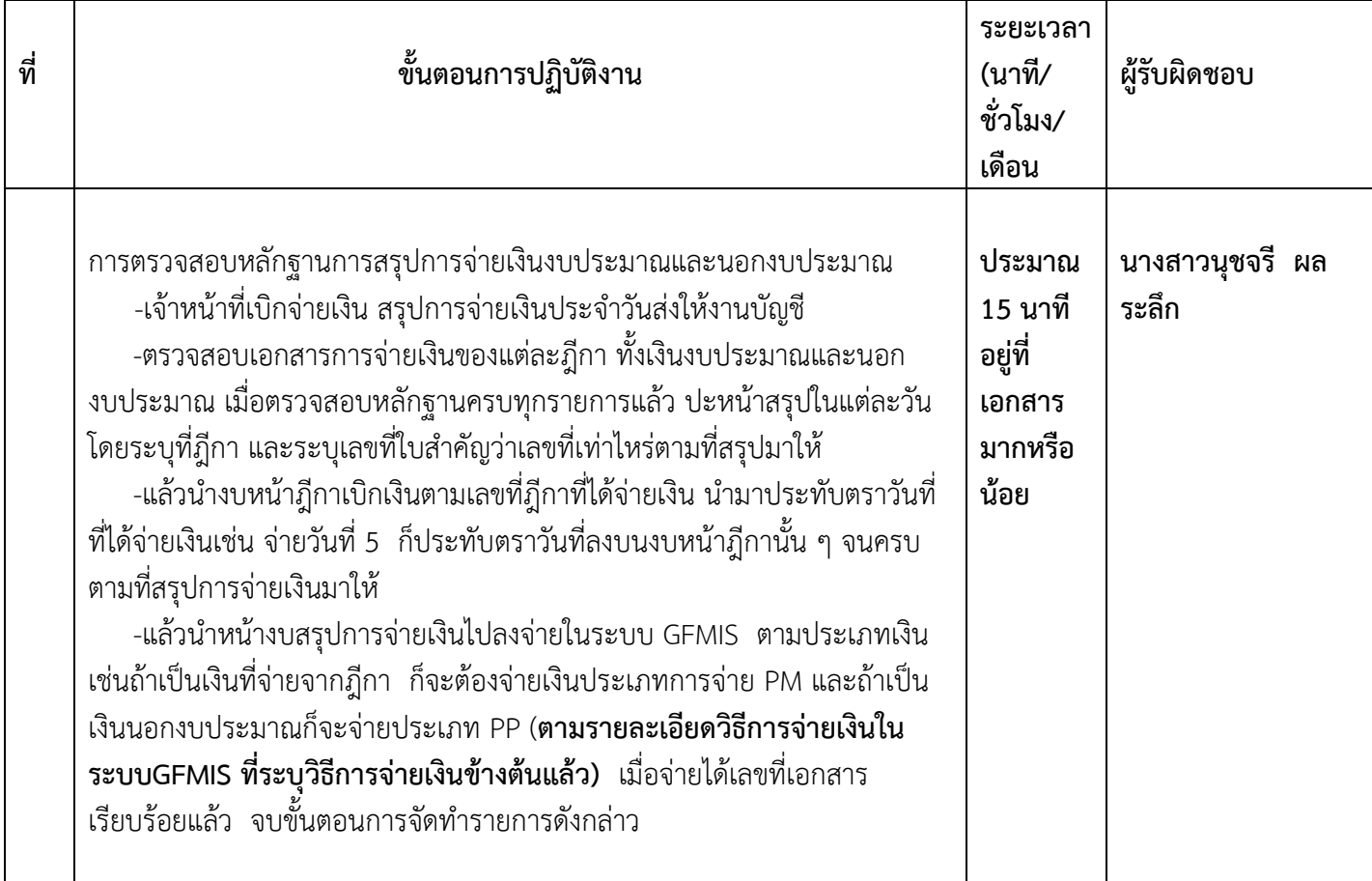

**ขั้นตอนในการบันทึกบัญชีเพื่อจัดทำรายละเอียดเงินฝากธนาคาร เงินงบประมาณ นอกงบประมาณ และงบพิสูจน์ ยอดคงค้างทุกบัญชี**

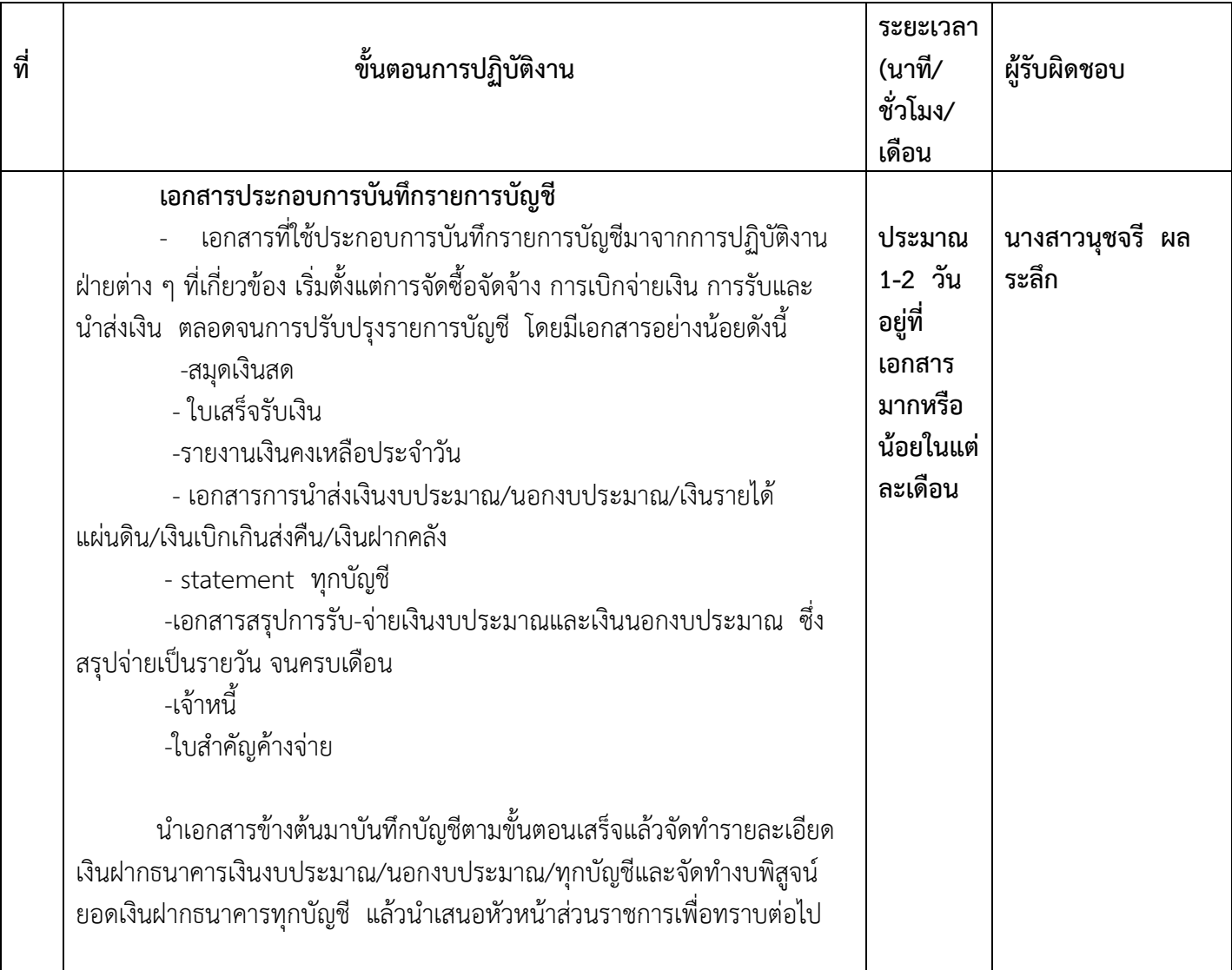

#### **กลุ่มบริหารการเงินและสินทรัพย์**

#### **คำสั่งการใช้งานในระบบ GFMIS**

#### **กลุ่มบริหารการเงินและสินทรัพย์**

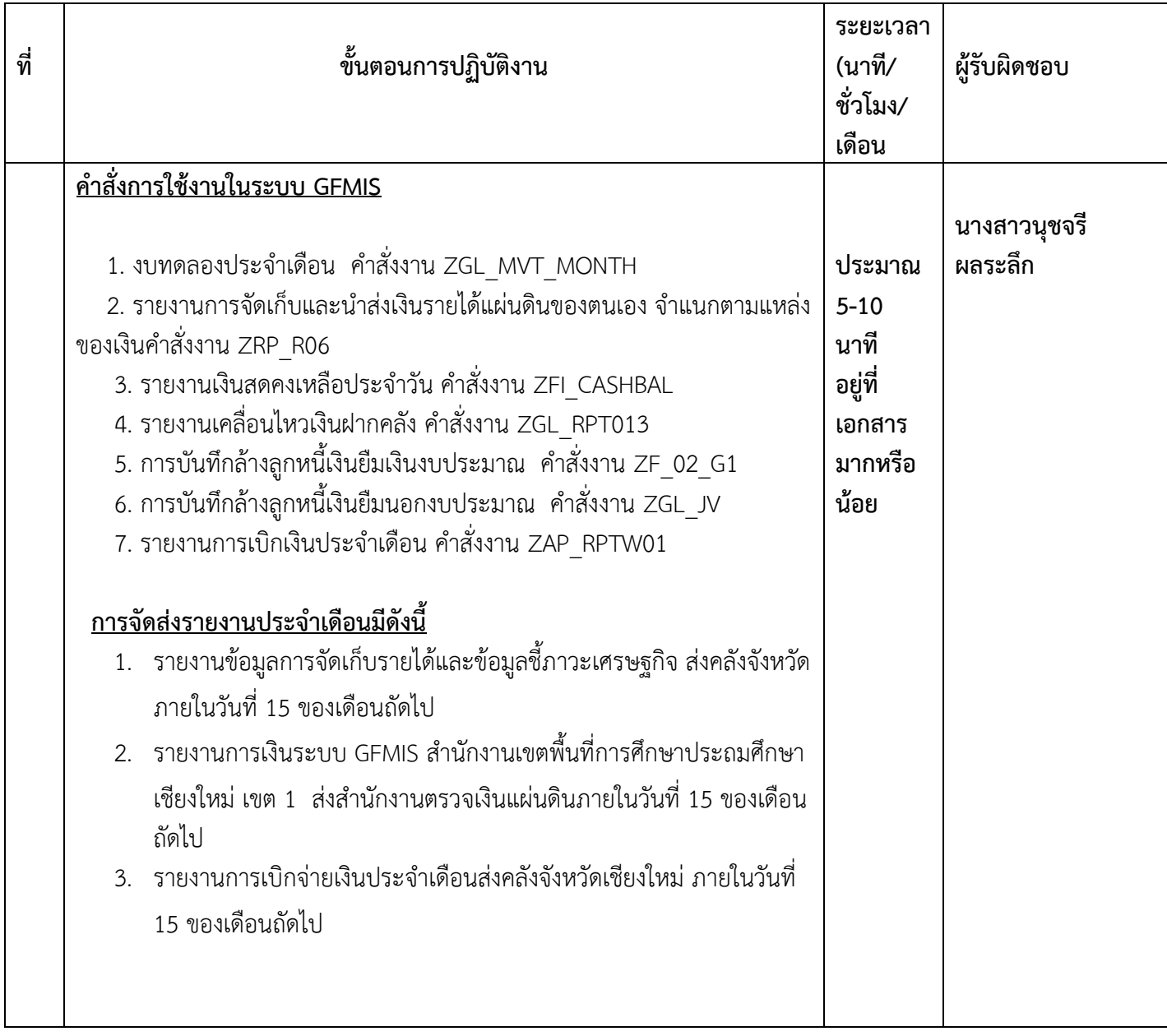

#### **ขั้นตอนในการบันทึกบัญชีเพื่อจัดทำรายละเอียดเงินฝากธนาคาร เงินงบประมาณ นอก งบประมาณ และงบพิสูจน์ ยอดคงค้างทุกบัญชี**

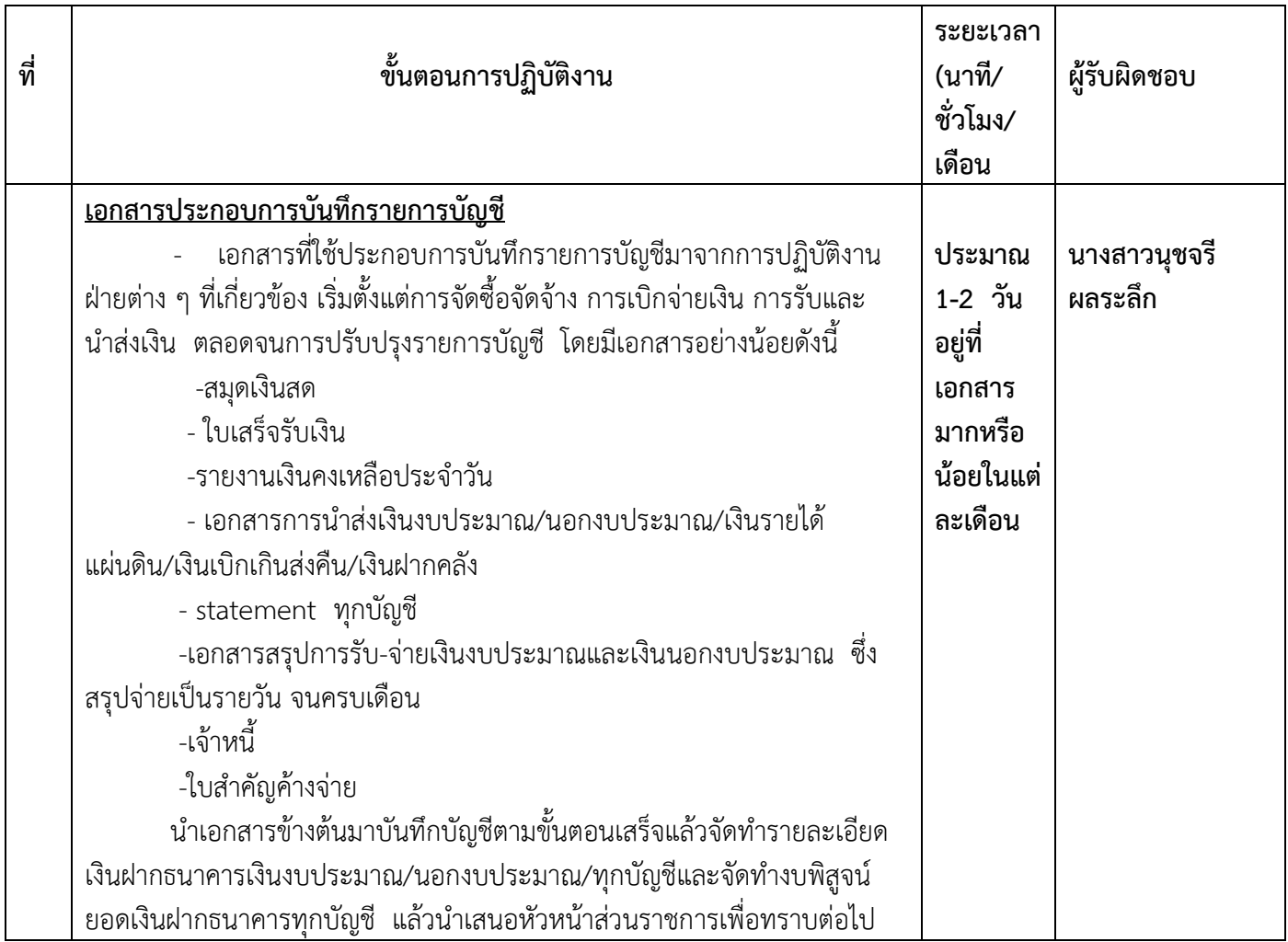

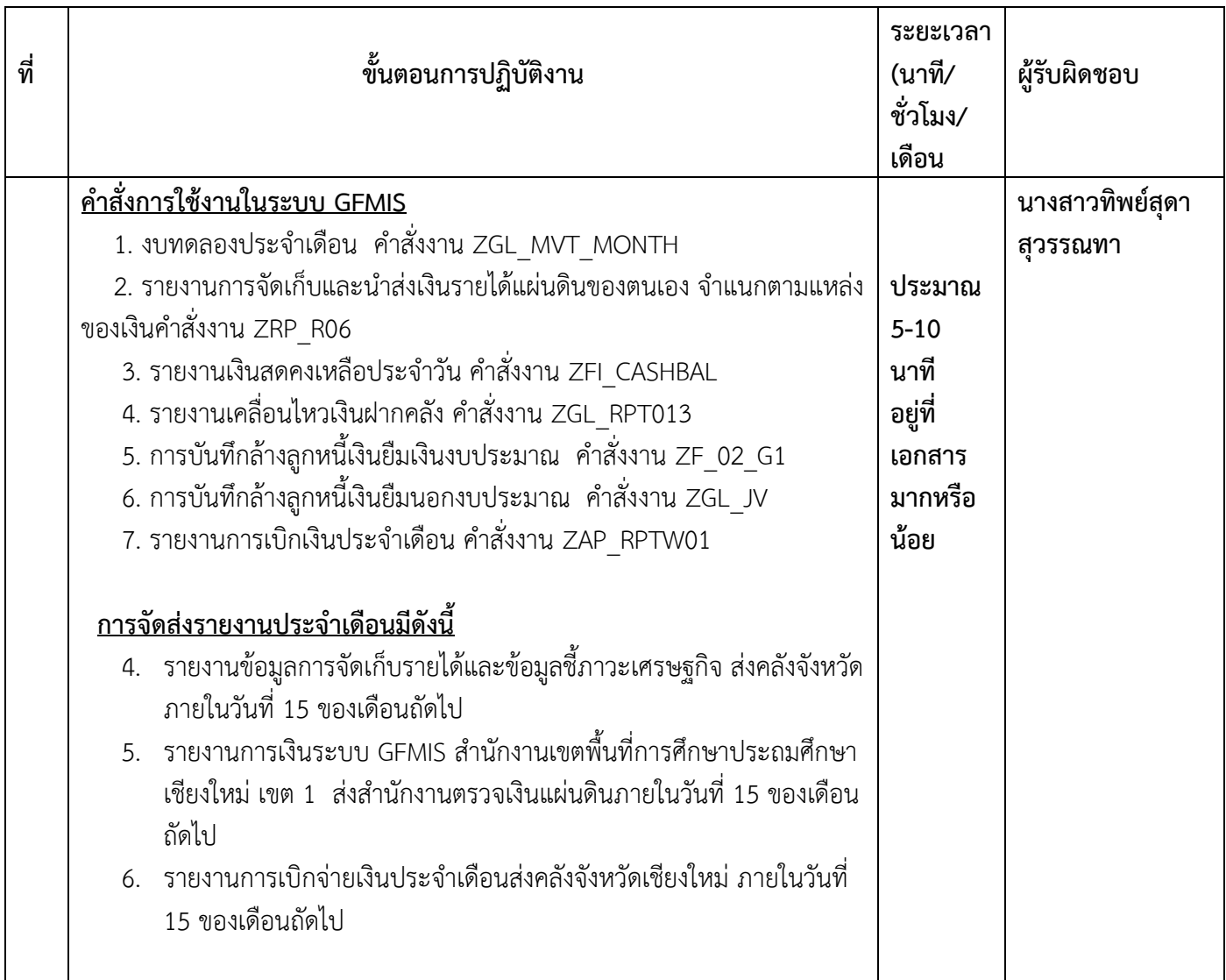

#### **ภารกิจงาน ชื่อ คำสั่งการใช้งานในระบบ GFMIS**

#### **การล้างหนี้เงินยืมราชการในระบบ GFMIS**

- 1. ผู้ยืมส่งใช้ใบสำคัญชำระหนี้และหลักฐานการล้างหนี้ พร้อมทั้งเงินสด (ถ้ามี) ที่กลุ่มบริหารงานการเงิน และ สินทรัพย์ โดยเจ้าหน้าที่สารบรรณจะบันทึกการลงรับเอกสารในระบบ และส่งต่อให้เจ้าหน้าที่ผู้รับผิดชอบ
- 2. เจ้าหน้าที่ผู้รับผิดชอบ ตรวจสอบความถูกต้องและความครบถ้วนของใบสำคัญชำระหนี้และหลักฐานการล้าง หนี้ว่าถูกต้อง ครบถ้วนเป็นไปตามระเบียบที่เกี่ยวข้องหรือไม่ หากไม่ถูกต้องหรือไม่ครบถ้วน จะคืนเอกสาร หลักฐานเพื่อส่งให้ผู้ยืมนำไปแก้ไขให้ถูกต้อง
- 3. กรณีที่ชำระคืนเงินสดพร้อมใบสำคัญ
	- จัดพิมพ์บันทึกข้อความขออนุมัติการส่งใช้คืนเงินยืม แนบใบสำคัญชำระหนี้ หรือเอกสารหลักฐานการล้าง หนี้พร้อมกับเงินสด ส่งให้เจ้าหน้าที่ผู้มีหน้าที่รับผิดชอบในการออกใบเสร็จรับเงิน เพื่อรอออก ใบเสร็จรับเงิน และส่งต่อใบสำคัญพร้อมหลักฐานการล้างหนี้ไปให้ผู้มีหน้าที่รับผิดชอบในการออกใบรับ ใบสำคัญ และส่งให้ผู้มีอำนาจอนุมัติตรวจสอบและลงนามอนุมัติหลักฐานการล้างหนี้
- 4. กรณีที่ส่งใช้ใบสำคัญ
	- จัดพิมพ์บันทึกข้อความขออนุมัติการส่งใช้คืนเงินยืม แนบใบสำคัญชำระหนี้ หรือเอกสารหลักฐานการล้าง หนี้ และส่งให้ผู้มีอำนาจอนุมัติตรวจสอบและลงนามอนุมัติหลักฐานการล้างหนี้ เสร็จแล้วจึงออกใบรับ ใบสำคัญ

5. บันทึกรายการการล้างลูกหนี้เงินยืมในระบบ GFMIS พร้อมกับจัดเก็บใบสำคัญหรือหลักฐาน ตรวจสอบลูกหนี้เงินยืมราชการคงเหลือประจำเดือน โดยตรวจสอบลูกหนี้เงินยืมราชการคงเหลือในทะเบียนคุมเงินยืม ราชการให้ถูกต้องและตรงกับยอดลูกหนี้คงเหลือในระบบ GFMIS